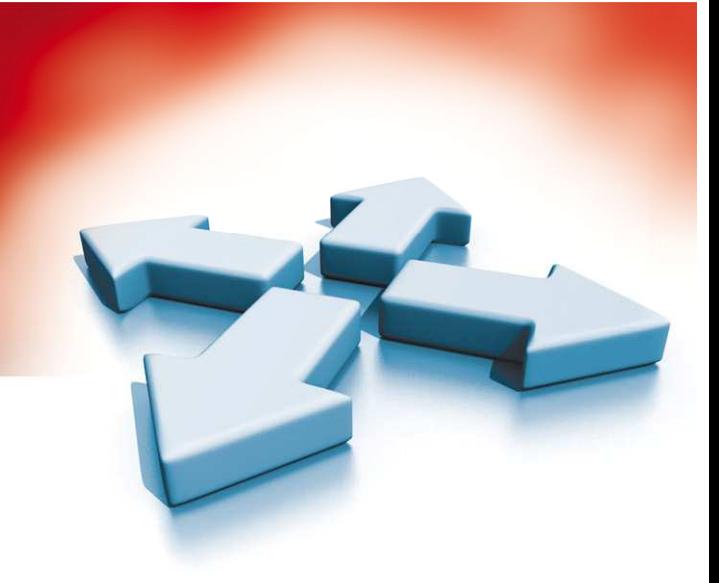

## **Arkusze programowania**

## **CENTRALA ALARMOWA**

**PC5010** 

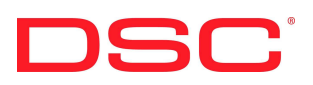

WERSJA 2.0

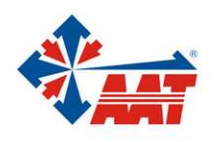

AAT Holding sp. z o.o. ul. Puławska 431, 02-801 Warszawa, tel. 022 546 05 46, fax 022 546 05 01 www.aat.pl

## SPIS REŚCI

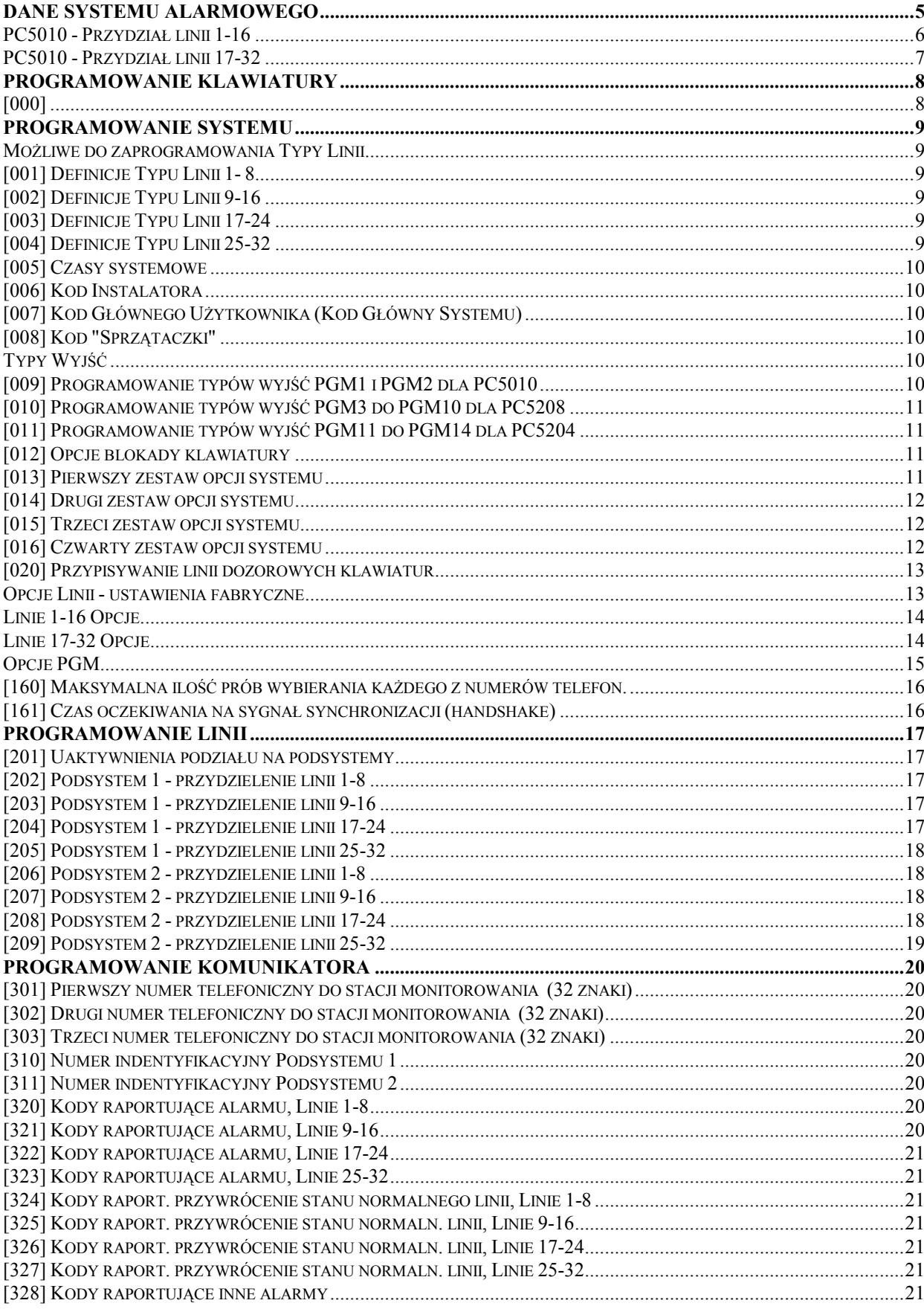

![](_page_2_Picture_617.jpeg)

![](_page_3_Picture_111.jpeg)

## **D A N E S Y S T E M U A L A R M O W E G O**

![](_page_4_Picture_97.jpeg)

6 7 8

#### **PC5010 - Przydział linii 1-16**

![](_page_5_Picture_67.jpeg)

#### **PC5010 - Przydział linii 17-32**

![](_page_6_Picture_73.jpeg)

## **P R O G R A M O W A N I E K L A W I A T U R Y**

#### **[000]**

**Uwaga**: poniższe opcje powinny zostać zaprogramowane dla każdej klawiatury:

- [0] Podsystem i nr obwodu klawiatur (poprawne ustawienia: 0-globalna, 1 i 2 dla Podsystemów i 1-8 dla obwodów)
- [1] Przydzielenie Klawisza Funkcyjnego 1 (poprawne ustawienia: 00-21)
- [2] Przydzielenie Klawisza Funkcyjnego 2 (poprawne ustawienia: 00-21)
- [3] Przydzielenie Klawisza Funkcyjnego 3 (poprawne ustawienia: 00-21)
- [4] Przydzielenie Klawisza Funkcyjnego 4 (poprawne ustawienia: 00-21)
- [5] Przydzielenie Klawisza Funkcyjnego 5 (poprawne ustawienia: 00-21)

![](_page_7_Picture_208.jpeg)

#### **Opcje programowania klawiszy funkcyjnych**

![](_page_7_Picture_209.jpeg)

## **PROGRAMOWANIE SYSTEMU**

#### **Możliwe do zaprogramowania Typy Linii**

![](_page_8_Picture_141.jpeg)

#### **[001] Definicje Typu Linii 1- 8**

Fabrycznie Fabrycznie

![](_page_8_Picture_142.jpeg)

#### **[002] Definicje Typu Linii 9-16**

![](_page_8_Picture_143.jpeg)

# Fabrycznie Fabrycznie

#### **[003] Definicje Typu Linii 17-24**

Fabrycznie Fabrycznie

![](_page_8_Picture_144.jpeg)

#### **[004] Definicje Typu Linii 25-32**

Fabrycznie Fabrycznie

![](_page_8_Picture_145.jpeg)

#### **[005] Czasy systemowe**

![](_page_8_Picture_146.jpeg)

![](_page_8_Picture_147.jpeg)

![](_page_8_Picture_148.jpeg)

![](_page_9_Picture_154.jpeg)

#### **[006] Kod Instalatora**

![](_page_9_Picture_155.jpeg)

#### **[007] Kod Głównego Użytkownika (Kod Główny Systemu)**

![](_page_9_Picture_156.jpeg)

#### **[008] Kod "Sprzątaczki"**

![](_page_9_Picture_157.jpeg)

#### **Typy Wyjść**

Możliwe do zaprogramowania Typy aktywacji Programowalnych Wyjść

- 
- 01 Razem z sygnaliz. włamaniową i p.poż 14 Wybieranie telef. typu "ground start"
- 
- 
- 04 Dla czujek dymu 2-przewod. PGM2 17 Załączenie domowe
- 05 Status włączenia systemu (podsystemu) 18 Załączenie z wyjściem (zwykłe)
- 06 Status gotowości systemu do włącz. 19 Wyjście użytkowe 1 [\*][7][1]
- 07 Razem z sygnalizacją w klawiaturze 20 Wyjście użytkowe 2 [\*][7][2]
- 08 W czasie opóźnień na wej. i wyj. 21 Wyjście użytkowe 3 [\*][7][3]
- 09 Przy uszkodzeniach w systemie 22 Wyjście użytkowe 4 [\*][7][4]
- 10 Zachowane w systemie zdarzenia 23 Linia 24h cicha (PGM2)
- 
- 
- 00 Zawsze nie aktywne 13 Po uzyskaniu sygnału "kissoff"
	-
- 02 Wyjście użytkowe 15 Aktywacja zdalna przez DLS
- 03 Reset czujek dymu 16 LINKS 1000 PGM1
	-
	-
	-
	-
	-
	-
	-
- 11 Sabotaż systemu 24 Linia 24h głośna (PGM2)
- 12 Monitorow. linii tel. (TLM) z alarmem

Typy wyjść [03] i [20] nie mogą zostać jednocześnie zaprogramowane w systemie.

#### **[009] Programowanie typów wyjść PGM1 i PGM2 dla PC5010**

Fabrycznie

02 PGM1 10 PGM2

#### **[010] Programowanie typów wyjść PGM3 do PGM10 dla PC5208**

![](_page_10_Picture_139.jpeg)

![](_page_10_Picture_140.jpeg)

#### **[011] Programowanie typów wyjść PGM11 do PGM14 dla PC5204**

#### Fabrycznie

![](_page_10_Picture_141.jpeg)

#### **[012] Opcje blokady klawiatury**

Fabrycznie

000 liczba nieudanych wprowadzeń kodu do zablokowania 000 czas trwania blokady [min]

#### **[013] Pierwszy zestaw opcji systemu**

![](_page_10_Picture_142.jpeg)

![](_page_11_Figure_1.jpeg)

#### **[014] Drugi zestaw opcji systemu**

#### **[015] Trzeci zestaw opcji systemu**

![](_page_11_Figure_4.jpeg)

#### **[016] Czwarty zestaw opcji systemu**

![](_page_11_Figure_6.jpeg)

#### **[020] Przypisywanie linii dozorowych klawiatur**

![](_page_12_Picture_246.jpeg)

**Przypisujemy numery linii 01-32. Każda linia klawiatury musi mieć inny numer.** 

#### **Opcje Linii - ustawienia fabryczne**

![](_page_12_Picture_247.jpeg)

#### **Linie 1-16 Opcje**

![](_page_13_Picture_247.jpeg)

#### **Linie 17-32 Opcje**

![](_page_13_Picture_248.jpeg)

#### **Opcje PGM**

Należy zaprogramować tylko opcje niżej wymienione. Pozostałe zostaną wtedy zignorowane. Typy PGM programowane są w podprogramach [009], [010], [011]

Tabela ustawień fabrycznych dla wszystkich typów PGM z wyjątkiem PGM [09] i [10]

![](_page_14_Picture_298.jpeg)

- \* opcja musi być włączona
- puste pole oznacza, że dla tego typu PGM danej opcji nie ustawia się.

![](_page_15_Picture_181.jpeg)

![](_page_15_Picture_182.jpeg)

#### **[160] Maksymalna ilość prób wybierania każdego z numerów telefon.**

Fabrycznie

008 poprawne dane 001-255; 000 oznacza ilość nie limitowaną

#### **[161] Czas oczekiwania na sygnał synchronizacji (handshake)**

Fabrycznie

040 poprawne dane 001-255 sekund

## **PROGRAMOWANIE LINII**

#### **[201] Uaktywnienia podziału na podsystemy**

![](_page_16_Picture_133.jpeg)

![](_page_16_Picture_134.jpeg)

Włączony Podsyst. 2 Podsystem 2 wyłączony

#### **[202] Podsystem 1 - przydzielenie linii 1-8**

![](_page_16_Picture_135.jpeg)

#### **[203] Podsystem 1 - przydzielenie linii 9-16**

![](_page_16_Picture_136.jpeg)

#### **[204] Podsystem 1 - przydzielenie linii 17-24**

![](_page_16_Picture_137.jpeg)

#### **[205] Podsystem 1 - przydzielenie linii 25-32**

![](_page_17_Picture_145.jpeg)

#### **[206] Podsystem 2 - przydzielenie linii 1-8**

Fabrycznie Opcj OFF 8 Linia 8 należy do Podsys. 2 Linia nie n. do Podsys. 2

![](_page_17_Picture_146.jpeg)

#### **[207] Podsystem 2 - przydzielenie linii 9-16**

![](_page_17_Picture_147.jpeg)

#### **[208] Podsystem 2 - przydzielenie linii 17-24**

![](_page_17_Picture_148.jpeg)

#### **[209] Podsystem 2 - przydzielenie linii 25-32**

![](_page_18_Picture_42.jpeg)

## **P R O G R A M O W A N I E K O M U N I K A T O R A**

Uwaga: w podprogramach [301] do [352] poszczególne opcje są ustawione fabrycznie na [F]

#### **[301] Pierwszy numer telefoniczny do stacji monitorowania**

![](_page_19_Picture_99.jpeg)

#### **[302] Drugi numer telefoniczny do stacji monitorowania**

![](_page_19_Picture_100.jpeg)

![](_page_19_Figure_7.jpeg)

#### **[303] Trzeci numer telefoniczny do stacji monitorowania (32 znaki)**

![](_page_19_Picture_101.jpeg)

#### **[310] Numer indentyfikacyjny Podsystemu 1**

![](_page_19_Picture_11.jpeg)

#### **[311] Numer indentyfikacyjny Podsystemu 2**

![](_page_19_Figure_13.jpeg)

#### **[320] Kody raportujące alarmu, Linie 1-8**

![](_page_19_Picture_102.jpeg)

![](_page_19_Picture_103.jpeg)

#### **[321] Kody raportujące alarmu, Linie 9-16**

![](_page_19_Picture_104.jpeg)

![](_page_19_Picture_105.jpeg)

#### **[322] Kody raportujące alarmu, Linie 17-24**

![](_page_19_Picture_106.jpeg)

Linia 17 Linia 21

![](_page_20_Picture_139.jpeg)

#### **[323] Kody raportujące alarmu, Linie 25-32**

![](_page_20_Picture_140.jpeg)

#### **[324] Kody raport. przywrócenie stanu normalnego linii, Linie 1-8**

![](_page_20_Picture_141.jpeg)

#### **[325] Kody raport. przywrócenie stanu normaln. linii, Linie 9-16**

![](_page_20_Picture_142.jpeg)

![](_page_20_Picture_143.jpeg)

#### **[326] Kody raport. przywrócenie stanu normaln. linii, Linie 17-24**

![](_page_20_Picture_144.jpeg)

![](_page_20_Picture_145.jpeg)

#### **[327] Kody raport. przywrócenie stanu normaln. linii, Linie 25-32**

![](_page_20_Picture_146.jpeg)

![](_page_20_Picture_147.jpeg)

#### **[328] Kody raportujące inne alarmy**

![](_page_20_Picture_148.jpeg)

![](_page_20_Picture_149.jpeg)

#### **[329] Kody raportujące alarmów priorytetowych i ich odwołania**

![](_page_20_Picture_150.jpeg)

![](_page_20_Picture_151.jpeg)

![](_page_21_Picture_139.jpeg)

 Alarm PANIKA z klawiatury Odwołanie PANIKA z klawiatury Alarm z PGM2 Powrót alarmu z PGM2

#### **[330] Kody raportujące sabotażu, Linie 1-8**

![](_page_21_Picture_140.jpeg)

#### **[331] Kody raportujące sabotażu, Linie 9-16**

![](_page_21_Picture_141.jpeg)

#### **[332] Kody raportujące sabotażu, Linie 17-24**

![](_page_21_Picture_142.jpeg)

#### **[333] Kody raportujące sabotażu, Linie 25-32**

![](_page_21_Picture_143.jpeg)

![](_page_21_Picture_144.jpeg)

#### **[334] Kody raportujące stan normalny po sabotażu, Linie 1-8**

![](_page_21_Picture_145.jpeg)

#### **[335] Kody raportujące stan normalny po sabotażu, Linie 9-16**

![](_page_21_Picture_146.jpeg)

![](_page_21_Picture_147.jpeg)

#### **[336] Kody raportujące stan normalny po sabotażu, Linie 17-24**

![](_page_21_Picture_148.jpeg)

![](_page_21_Picture_149.jpeg)

![](_page_22_Picture_135.jpeg)

Linia 20 Linia 24

#### **[337] Kody raportujące stan normalny po sabotażu, Linie 25-32**

![](_page_22_Picture_136.jpeg)

![](_page_22_Picture_137.jpeg)

#### **[338] Kody raportujące inne sabotaże**

![](_page_22_Picture_138.jpeg)

#### **[339] Kody raportujące włączenie, Kody Użytkowników 1-8**

![](_page_22_Picture_139.jpeg)

#### **[340] Kody raportujące włączenie, Kody Użytkowników 9-16**

![](_page_22_Picture_140.jpeg)

#### **[341] Kody raportujące włączenie, Kody Użytkowników 17-24**

![](_page_22_Picture_141.jpeg)

#### **[342] Kody raportujące włączenie, Kody Użytkowników 25-32**

![](_page_22_Picture_142.jpeg)

![](_page_22_Picture_143.jpeg)

#### **[343] Kody raportujące pozostałe włączenia**

![](_page_22_Picture_144.jpeg)

![](_page_22_Picture_145.jpeg)

![](_page_23_Figure_1.jpeg)

 Włączenie kodem głównym Podsystemu 1 - 41

#### **[344] Kody raportujące wyłączenie, Kody Użytkownika 1-8**

![](_page_23_Picture_112.jpeg)

#### **[345] Kody raportujące wyłączenie, Kody Użytkownika 9-16**

![](_page_23_Picture_113.jpeg)

#### **[346] Kody raportujące wyłączenie, Kody Użytkownika 17-24**

![](_page_23_Picture_114.jpeg)

#### **[347] Kody raportujące wyłączenie, Kody Użytkownika 25-32**

![](_page_23_Picture_115.jpeg)

![](_page_23_Picture_116.jpeg)

#### **[348] Kody raportujące inne wyłączenia**

![](_page_23_Picture_117.jpeg)

![](_page_23_Picture_118.jpeg)

#### **[349] Kody raportujące uszkodzenia**

![](_page_24_Picture_125.jpeg)

#### **[350] Kody raportujące sprawność po uszkodzeniach**

![](_page_24_Picture_126.jpeg)

#### **[351] Kody raportujące inne uszkodzenia**

![](_page_24_Picture_127.jpeg)

#### **[352] Kody raportujące testów transmisji i systemu**

- Okresowy test transmisji
- Test systemu
	- Test transmisji przez LINKS

#### **[353] Kody raportujące uszkodzenia urządzeń bezprzewodowych**

![](_page_24_Picture_128.jpeg)

#### **[360] Opcje formatu i parametrów transmisji**

![](_page_25_Picture_139.jpeg)

#### **Możliwe opcje**

- 01 20 BPS, 1400 Hz Handshake 04 SIA FSK
- 
- 03 DTMF CONTACT I.D.

02 20 BPS, 2800 Hz Handshake 05 Pager (powiadamianie osobiste)

#### **[361] Kierunki komunikacji - Podsystem 1 - Alarmy i odwołanie alarmów**

![](_page_25_Picture_140.jpeg)

#### **[362] Kierunki komunikacji - Podsystem 2 - Alarmy i odwołanie alarmów**

![](_page_25_Picture_141.jpeg)

#### **[363] Kierunki komunikacji - Podsystem 1 - Sabotaż i sprawność po sabotażu**

![](_page_25_Picture_142.jpeg)

#### **[364] Kierunki komunikacji - Podsystem 2 - Sabotaż i sprawność po sabotażu**

![](_page_25_Picture_143.jpeg)

#### **[365] Kierunki komunikacji - Podsystem 1 - Włączenie i wyłączenie**

![](_page_26_Picture_147.jpeg)

#### **[366] Kierunki komunikacji - Podsystem 2- Włączenie i wyłączenie**

![](_page_26_Picture_148.jpeg)

#### **[367] Kierunki komunikacji - Uszkodzenia i powroty do stanu normalnego**

![](_page_26_Picture_149.jpeg)

#### **[368] Kierunki komunikacji - Testy transmisji i systemu**

![](_page_26_Picture_150.jpeg)

#### **[370] Parametry ilościowe i czasowe transmisji**

![](_page_26_Picture_151.jpeg)

#### **[371] Godzina testu transmisji**

Fabrycznie

9999 poprawne wartości 0000-2359, (9999 - wyłączony) Nie istotne jeśli cykl jest w minutach.

#### **[380] Pierwszy zestaw opcji komunikatora**

![](_page_27_Picture_180.jpeg)

#### **[381] Drugi zestaw opcji komunikatora**

![](_page_27_Figure_5.jpeg)

#### **[390] Nagłówek numeru tel. dla modułu LINKS (1 nr tel.)**

Fabrycznie FFFF nie używane cyfry należy ustawić jako [F]

#### **[391] Nagłówek numeru tel. dla modułu LINKS (2 nr tel.)**

Fabrycznie FFFF  $\parallel$   $\parallel$   $\parallel$   $\parallel$  nie używane cyfry należy ustawić jako [F]

#### **[392] Nagłówek numeru tel. dla modułu LINKS (3 nr tel.)**

Fabrycznie FFFF **nie używane cyfry należy ustawić jako [F]** 

## **[393] Nagłówek funkcji specjalnej LINKS**

Fabrycznie FFFFFF  $\vert \vert \vert \vert \vert \vert \vert$  nie używane cyfry należy ustawić jako [F] Wprowadż [\*][2][\*] aby uzyskać [\*] Wprowadż [\*][3][\*] aby uzyskać [#] Dotyczy wszystkich numerów.

## **PROGRAMOWANIE KOMUNIKACJI Z DLS**

#### **[401] Pierwszy zestaw opcji komunikacji z DLS**

![](_page_29_Picture_120.jpeg)

#### **[403] Kod identyfikacyjny komputera z programem DLS**

![](_page_29_Picture_121.jpeg)

![](_page_29_Picture_122.jpeg)

#### **[404] Kod identyfikacyjny centrali alarmowej**

![](_page_29_Picture_123.jpeg)

#### **[405] Czas na odpowiedź po pierwszym wywołaniu centrali dla ominięcia automatycznej sekretarki.**

Fabrycznie

060 poprawne wartości 001 do 255

#### **[406] Liczba dzwonków**

Fabrycznie 000 **poprawne wartości** 000 do 012

#### **[490] Nagłówek numeru tel. modułu LINKS (nr telefonu komputera z DLS)**

Fabrycznie FFFF nie używane cyfry należy ustawić jako [F]

#### **[499] [Kod Instalatora][499] Włączenie PC-LINK-a**

## U S T A W I E N I A M I E D Z Y N A R O D O W E

#### **[700] Korekta zegara**

Fabryczne 60 Wpisz wartości od 00 do 99 s.

#### **[701] Pierwszy zestaw ustawień międzynarodowych**

![](_page_30_Picture_152.jpeg)

#### **[702] Drugi zestaw ustawień międzynarodowych**

![](_page_30_Picture_153.jpeg)

#### **[703] Opóźnienie pomiędzy poszczególnymi próbami wywołania**

Fabrycznie

000 poprawne wartości 000-255

## **P R O G R A M O W A N I E M O D U Ł Ó W**

#### **[801] Programowanie modułu PC5400 - interfejsu RS 232 do drukarki szeregowej**

**[01]** Konfiguracja drukarki

![](_page_31_Picture_159.jpeg)

#### **[802] Programowanie modułu audio PC5928**

**[01]** Definicja stacji interkomowych

Fabrycznie

![](_page_31_Picture_160.jpeg)

00 – nie używane

01 – bramofon typ 1

02 – bramofon typ 2

03 – interkom wewnętrzny

05 – wejście muzyczne

#### **[20]** Maska wywołań

![](_page_31_Picture_161.jpeg)

**[30]** Opcje modułu audio Fabrycznie Opcje ON OFF

![](_page_32_Picture_185.jpeg)

\* Łączność głosowa ze stacją monitorowania w trybie automatycznym jest możliwa przy specjalnym wyposażeniu stacji monitorowania. Nie stosowane w Polsce.

**[60]** Maska słyszalności dzwonka wywołania telefonicznego

![](_page_32_Picture_186.jpeg)

**[70]** Maska aktywacji PGM typu "Wyjście Użytkowe" (np. sterowanie zamkiem elektrycznym)<br>Fabrycznie **Opel** ON OFF Opcje ON

![](_page_32_Picture_187.jpeg)

**[72]** Typ PGM aktywowany z interkomu

![](_page_32_Figure_8.jpeg)

PC5010 wer. 1.xx PC5010 wer. 2.xx 00 – wyłączone 14 – reset czujek 00 – wyłączone 13 – Wyjście Użytkowe 1 14 – Wyjście Użytkowe 2

19 – Wyjście Użytkowe 3 21 – Wyjście Użytkowe 4

## **[804] Programowanie modułu rozszerzenia bezprzewodowego PC5132**

Patrz instrukcja obsługi modułu.

## **S P E C J A L N E F U N K C J E I N S T A L A T O R A**

- **[901] Włączony/Wyłączony tryb testu systemu przez instalatora (tzw. walk test)**
- **[902] Uaktywnienie nadzorowania modułów rozszerzeń i klawiatur przez centralę**
- **[903] Wyświetlenie zlokalizowanych przez centralę modułów i klawiatur w systemie**

#### **[904] Test poprawności rozmieszczenia urządzeń bezprzewodowych**

Należy:

- wybrać moduł/nadajnik (Linie 01-32)
- nacisnąć [#] w celu opuszczenia testu

![](_page_34_Picture_119.jpeg)

#### **[990] Włączenie blokady kodu instalatora**

należy wprowadzić: [990][Kod Instalatora][990]

#### **[991] Wyłączenie blokady kodu instalatora**

należy wprowadzić: [991][Kod Instalatora][991]

#### **[995] Przywrócenie ustawień fabrycznych modułu ESCORT 5580**

należy wprowadzić: [995][Kod Instalatora][995]

#### **[996] Przywrócenie ustawień fabrycznych modułu PC5132**

należy wprowadzić: [996][Kod Instalatora][996]

#### **[997] Przywrócenie ustawień fabrycznych modułu PC5400**

należy wprowadzić: [997][Kod Instalatora][997]

#### **[999] Przywrócenie ustawień fabrycznych centrali.**

należy wprowadzić: [999][Kod Instalatora][999]

## **PROGRAMOWANIE KLAWIATUR LCD5500**

Należy:

- wprowadzić [\*][8][Kod Instalatora]
- klawiatura będzie wyświetlać napis "Enter Section \_ \_ \_"
- nacisnąć klawisz [\*]. LCD będzie wyświetlać napis "Enter LCD Section"
- następnie wprowadzić numer podprogramu jak podano niżej

#### **Podprogramy dla LCD5500**

**[01]** do **[32]**Opisy linii (14 znaków)  ${\rm Fabrycznie}$   $\boxed{\text{Zone}_{\text{---}}-1}$   $\boxed{\text{---}}$   $\boxed{\text{Zone}_{\text{---}}32}$   $\boxed{\text{---}}$ 

**[33]** Opis Alarmu Pożarowego (14 znaków) Fabrycznie Fire\_Zone \_\_

**[34]** i **[35]** Opisy Podsystemu (14 znaków) Fabrycznie System \_ \_ \_ \_ \_ \_ \_ Fabrycznie Partition\_2 \_ \_ \_

- **[40]** i **[41]** Opisy wyjść użytkownika "Utility Output" dla Podsystemu 1 i 2 (14 znaków) Fabrycznie Utility\_Output
- **[44]** i **[45]** Opisy resetu czujek poż "Sensor Reset" dla Podsystemu 1 i 2 (14 znaków) Fabrycznie Sensor\_Reset
- **[51]**Wiadomość o braku gotowości podsystemu w trakcie włączania (14 znaków) Fabrycznie System\_Has\_ Failed to Arm
- **[52]** Wiadomość o wystąpieniu alarmu, gdy podsystem był ostatnio włączony (14 znaków) Fabrycznie Alarm\_Occurred While\_Armed

**[60]** Pierwszy zestaw opcji wyświetlania komunikatów na wyświetlaczu LCD

![](_page_35_Picture_194.jpeg)

![](_page_36_Picture_162.jpeg)

**[62]** Trzeci zestaw opcji wyświetlania komunikatów na wyświetlaczu LCD

![](_page_36_Picture_163.jpeg)

**[63]** Liczba wygaszeń informacji na klawiaturze LCD

Fabrycznie

003 poprawne wartości 000-255, 000-czas nie limitowany liczba ta wskazuje, ile razy wiadomość może być wygaszona przez naciśnięcie dowolnego klawisza, gdy została przywrócona po upłynięciu odpowiedniego czasu

#### **[64]** Opcje ustawienia klawiszy

![](_page_36_Picture_164.jpeg)

#### **[65]** Opcje ustawienia klawiatury

![](_page_36_Picture_165.jpeg)

**[98]** Inicjacja globalnego przesłania zaprogramowanych opisów do wszystkich klawiatur

**[99]** Przywrócenie ustawień fabrycznych w klawiaturze LCD

## **P R O G R A M O W A N I E K L A W I A T U R L C D 5 5 0 0 Z**

W klawiaturze LCD PC5500Z może być fabrycznie ustawiony język angielski dla wyświetlania komunikatów o stanie systemu. Przejście na język polski lub czeski następuje po naciśnięciu [#] a następnie równocześnie obu klawiszy < > na 3 sekundy. Po pojawieniu się komunikatu "Language English" przełączyć klawiszem > lub < na "Polish". Operację zatwierdzić klawiszem [\*]. Do poprawnego działania klawiatury LCD wymagane jest dodatkowe jej programowanie. Niżej przedstawiono sposób wejścia w programowanie i listę dostępnych opcji programowania. Należy:

- wprowadzić [\*][8][Kod Instalatora]
- nacisnąć klawisz [\*]. LCD będzie wyświetlać napis "Podaj na LCD Sekcja zapostał z miejszy napisalne z miejszy
- następnie wprowadzić numer podprogramu jak podano niżej

#### **Podprogramy dla LCD5500Z**

Przy programowaniu opisów linii poszczególne litery opisów ukryte są pod następującymi klawiszami:

![](_page_37_Picture_180.jpeg)

Programując, postępuje się jak niżej:

- Wprowadzić numer podprogramu opisu
- Strzałkami  $\leq$ ] ustawić kursor (poziomą kreskę) pod zmienianą literę
- Zgodnie z tabelą jw. wprowadzić odpowiednią literę (kolejne naciskanie klawisza powoduje przewijanie liter przypisanych do niego).
- W celu uzyskania wyświetlania małych liter należy nacisnąć klawisz [\*] wybrać opcję "Zmień Rejestr" i następnie [\*].
- W celu uzyskania wyświetlania polskich liter (np. ą, ę, ...) należy, będąc w odpowiednim miejscu wpisywanego tekstu, nacisnąć klawisz [\*] wybrać opcję "Znak ASCII", następnie [\*] i wybierając adresy 000 - 015 wybrać odpowiedni znak i zatwierdzić wybór klawiszem [\*].
- Po zakończeniu wpisywania liter należy nacisnąć klawisz [\*] wybrać opcję "Zachowaj", następnie [\*] aby zapisać zmiany i opuścić podprogram.
- Powtarzać powyższe czynności aż do zakończenia całej procedury.

#### **[01] do [32] Opisy linii (14 znaków)**

![](_page_37_Picture_181.jpeg)

![](_page_38_Picture_158.jpeg)

 liczba ta wskazuje, ile razy wiadomość przesłana przez DLS może być wygaszona przez naciśnięcie dowolnego klawisza, gdy została przywrócona po upłynięciu odpowiedniego czasu

#### **[64] Opcje ustawienia klawiszy**

![](_page_39_Picture_150.jpeg)

**\* Uwaga: dotyczy klawiatury LCD5500Z wer. 2.1 przy współpracy z modułem Escort 5580TC (w przygotowaniu).** 

#### **[97] Pokazuje wersję oprogramowania**

#### **[98] Inicjacja globalnego przesłania zaprogramowanych opisów do wszystkich klawiatur**

Jeżeli w systemie występuje więcej niż jedna klawiatura LCD, można po zaprogramowaniu opisów przesłać je globalnie do wszystkich pozostałych w sposób następujący:

- Krok 1 Zaprogramować całkowicie jedną klawiaturę LCD
- Krok 2 Po upewnieniu się, że wszystkie klawiatury LCD są włączone do magistrali KEYBUS.
- Krok 3 Wprowadzić kod instalatora, wybrać podprogram [98] na zaprogramowanej klawiaturze. Klawiatura przekaże całą informację do pozostałych klawiatur LCD.
- Krok 4 Nacisnąć klawisz [#], by opuścić programowanie,

#### **[99] Przywrócenie ustawień fabrycznych w klawiaturze LCD**

![](_page_41_Picture_0.jpeg)

### AAT Holding sp. z o.o.

![](_page_41_Picture_186.jpeg)